# Interfaz en LabVIEW para el control de una máquina de tres ejes para el movimiento automático de un espectoradiómetro

Rubén Hernández Netzahuatl<sup>1</sup>, Dr. Luis Carlos Méndez González<sup>2</sup>, Dr. Luis Alberto Rodríguez Picón<sup>3</sup> y MC. Abel Eduardo Quezada Carreón<sup>4</sup>

*Resumen***—Se propone una máquina de tres ejes comandada por control numérico para mejorar la calidad de pruebas de luminosidad empleando un espectoradiómetro dentro de un laboratorio de validación mecánica. La máquina consiste en una base movible que sostiene un espectrómetro con la finalidad de posicionarla sobre ciertos productos y realizar las pruebas de luminosidad. Inicialmente se presenta la dificultad para realizar pruebas manualmente debido a que no se realizan movimientos precisos y perjudica la calidad y veracidad de las pruebas. Esto se debe a que la falta de precisión en la posición de la base de la máquina afecta en la cantidad de luminosidad que es percibida por el espectrómetro. Se propone el diseño, construcción y validación de una máquina de tres ejes controlada mediante un microcontrolador que ejecuta las instrucciones ingresadas a través de una interfaz desarrollada en LabVIEW. El movimiento de los ejes de la máquina se produce con motores paso a paso. Dichos motores son controlados desde el microcontrolador al interpretar las instrucciones que el usuario ingresa a la interfaz. Para fines industriales, la máquina se fabrica a base de aluminio. Finalmente, se realiza la validación de la máquina empleando un producto para su verificación de luminosidad.**

*Palabras clave***—CNC, LabVIEW, Arduino Motor paso a paso, Espectoradiómetro.** 

#### **Introducción**

Las máquinas de tres ejes (x, y, z) son ampliamente utilizadas en la industria para sustituir a un recurso humano en una determinada tarea que requiere de una amplia precisión o debido a que existe un peligro constante para ser realizada por un operario. Este tipo de máquinas puede pueden funcionar automáticamente mediante la implementación de un Control Numérico Computarizado (CNC), para ello es común usar actuadores que son controlados por un sistema que procesa datos alfanuméricos codificados en código G. En el caso de una máquina de tres ejes, generalmente se utilizan servomotores para realizar el movimiento de los ejes de la máquina y un microcontrolador para realzar el procesamiento del código G y enviar las señales de control para los servomotores. En el trabajo realizado por Am Haidar et al [10], se logró el control de cinco servomotores controlados con una GUI (Graphical User Interface) desarrollada en Matlab. Inicialmente, se realizó la simulación de los servomotores en el software Proteus con la finalidad de evaluar el funcionamiento del sistema. Por otra parte, en UL Manepalli et al [14] se analiza el uso de motores paso a paso para ser utilizadas en aplicaciones que requieran de un alto torque a bajas velocidades. Para ello se desarrolló un controlador empleando Labview para la interpretación del código CNC. En [17], se desarrolló la manipulación de un brazo robótico utilizando una tarjeta de desarrollo Arduino y el algoritmo de control en LabVIEW, mientras que los movimientos del brazo robótico fueron mediante servomotores. En el presente proyecto se plantea desarrollar un sistema CNC que incluye el uso de motores paso a paso para controlar el movimiento de una máquina de tres ejes controlada con un algoritmo desarrollado en LabVIEW mediante la interpretación de código G. El objetivo del presente proyecto es mejorar las mediciones de iluminación realizadas manualmente en un cuarto oscuro dentro de un laboratorio de pruebas mecánicas.

#### **Diseño de la máquina de tres ejes**

## *Interfaz USB*

OL 770-DMS, es el sistema de medición y visualización OL 770-DMS de Gooch y Housego es el más versátil, capaz de realizar todas las mediciones críticas, proporciona una solución completa para los requisitos. Las características de diseño único del sistema es la alta precisión, la sensibilidad, además de ser adaptable para hacer mediciones en una amplia gama de tipos de pantalla.

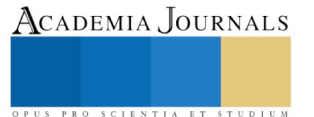

<sup>&</sup>lt;sup>1</sup> Rubén Hernández Netzahuatl es estudiante de la carrera de ingeniería en Mecatrónica de la Universidad Autónoma de Ciudad Juárez, Ciudad Juárez, Chihuahua al114638@alumnos.uacj.mx

<sup>&</sup>lt;sup>2</sup> El Dr. Luis Carlos Méndez González es profesor del departamento de Ingeniería Industrial y manufactura por la Universidad Autónoma de Ciudad Juárez luis.mendez@uacj.mx

 $3$  El Dr. Luis Alberto Rodríguez Picón, es profesor del departamento de Ingeniería Industrial y manufactura por la Universidad Autónoma de Ciudad Juárez luis.picon@uacj.mx

<sup>4</sup> El MC. Abel Eduardo Quezada Carreón, es profesor del departamento de Ingeniería Eléctrica y computación por la Universidad Autónoma de Ciudad Juárez abquezad@uacj.mx

### *Máquina de tres ejes*

Máquina que emplea componentes móviles que se traslada a lo largo de guías con recorridos ortogonales en los ejes de coordenadas X, Y y Z. Específicamente las máquinas de medición por coordenadas son instrumentos que realizan mediciones dimensionales y de desviaciones de regularidad geométrica de objetos con forma simple o compleja. En las aplicaciones industriales es común el uso de máquinas de tres o más ejes para desarrollar complicadas tareas.

#### *Sistemas de coordenadas y control de movimientos en el control numérico*

Los sistemas de control numérico computarizado utilizan el sistema de coordenadas cartesianas, además de tres ejes rotatorios que permiten que la pieza de trabajo de la máquina se desplace en una trayectoria no lineal. Las máquinas más sencillas de control numérico computarizado son aquellas que realizan traslaciones únicamente en el plano X-Y, como son las graficadoras, las máquinas para procesar materia prima en prensa como láminas metálicas plantas y las máquinas de inserción de componentes.

#### *Sistemas de posicionamiento de ciclo abierto*

Los sistemas de posicionamiento de control numérico de ciclo abierto comúnmente consisten en un motor que acciona un sistema de engranes a partir de una serie de pulsos generados por la unidad de control de la máquina. Cada pulso generado provoca que el motor gire una fracción de una revolución completa, lo cual se llama ángulo de paso α que se define en la ecuación 1.

$$
\alpha = \frac{360}{ns}
$$

donde *ns* es la cantidad de ángulos de paso necesarios para realizar una revolución completa.

#### *Sistemas de posicionamiento de ciclo cerrado.*

Son sistemas de control numérico que utilizan normalmente servomotores acompañados de sensores que retroalimentan la posición de la pieza de traslación, donde los más comúnmente utilizados son los codificadores ópticos.

#### *Aplicaciones del Control Numérico Computarizado*

En muchos procesos industriales es fundamental el control de la posición de un cabezal de sujeción con relación a la parte o producto en la que se desea trabajar. De acuerdo con las aplicaciones que se pueden realizar con las máquinas de control numérico se tienen dos categorías: 1) aplicaciones de máquinas herramientas y 2) aplicaciones que no son de máquinas herramientas. Debido al propósito del presente proyecto nos enfocaremos en las aplicaciones que no son de máquinas herramientas. Ejemplo de este tipo de máquinas son: 1) máquinas de colocación de cinta y de devanado de filamentos, 2) máquinas para soldar, 3) máquinas para la inserción de componentes en ensambles electrónicos, 4) máquinas para cobertura de alambre eléctrico, 5) máquinas de dibujo y 6) máquinas de medición de coordenadas para inspección.

Los beneficios de aplicar el control numérico en comparación de las máquinas que son operados manualmente son múltiples, entre los que se encuentran: 1) menor tiempo muerto, 2) tiempos de procesos más cortos, 3) reparaciones y mantenimiento que en ocasiones pueden ser más sencillos, 4) mayor flexibilidad para el cambio de procesos, 5) mayor exactitud en las operaciones y 6) menores índices de errores humanos.

## *Robótica industrial*

Los robots industriales son sistemas programables de estructura antropomórfica de propósito general. Generalmente, para la unidad de procesamiento y control del robot industrial se utiliza una computadora que ejecuta el algoritmo con las instrucciones de las tareas del robot.

Anatomía de un robot.

#### *Motor paso a paso*

Un motor paso a paso es un actuador electromecánico rotatorio que convierte entradas de pulsos eléctricos digitales a movimiento rotatorio incremental de la flecha. La rotación no solo tiene una relación directa al número de pulsos de entrada, sino que la velocidad está relacionada con la frecuencia de los pulsos. El número de grados (resolución) puede ser entre 0.70 a 90 grados. Los motores paso a paso de propósito general tienen una resolución de entre 15 y 30 grados por paso.

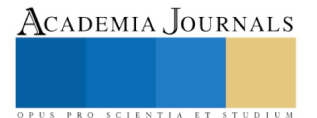

# *Control de los motores paso a paso*

Para realizar un correcto control de motores paso a paso, es necesario generar una secuencia determinada de impulsos eléctricos. Además, es indispensable que estos impulsos sean capaces de entregar la corriente necesaria para que las bobinas del motor se exciten.

En la figura 1 se presenta el diagrama de conexión de un motor paso a paso desde la parte lógica hasta la parte de carga mecánica.

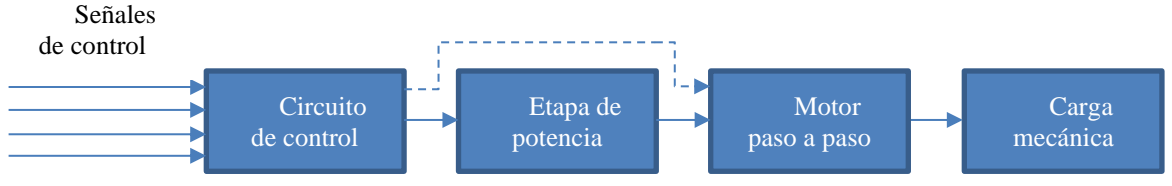

Figura 1 Control de motores paso a paso

# *Secuencia de control de motores paso a paso*

Existen dos formas básicas para operar los motores paso a paso:

- 1) Paso completo: en esta configuración el rotor avanza un paso completo cada que recibe un pulso eléctrico.
- 2) Medio paso: en esta configuración el rotor avanza medio paso, logrando una mayor resolución de paso debido a que se disminuye el avance angular.

# *Arduino UNO*

La placa de desarrollo Arduino UNO tiene integrado un microcontrolador atmega328p de 8 bits y una velocidad de reloj de 16 MHz. En la tabla 1 se detallan sus características de operación del microcontrolador.

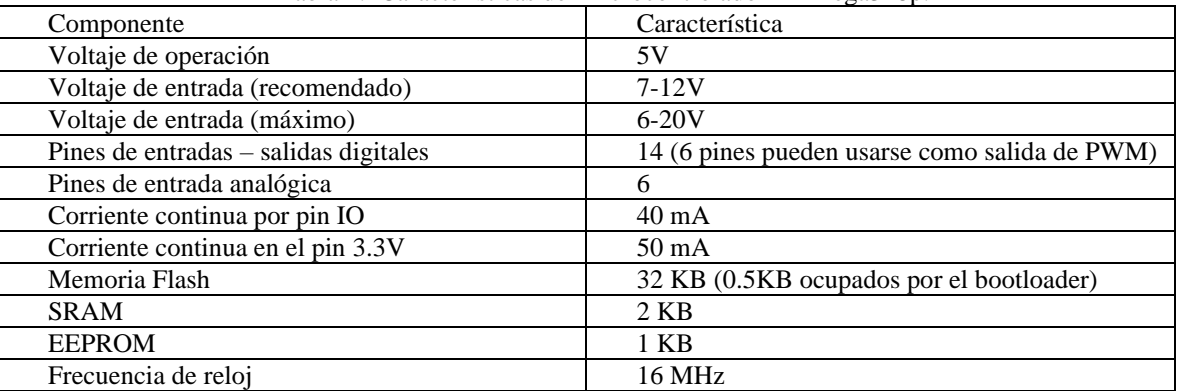

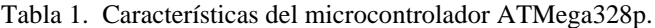

Las ventajas de utilizar Arduino Uno son su simplicidad de programación, tienen la característica de ser multiplataforma y simplifica el proceso de configuración de los microcontroladores.

# *LabVIEW*

Es un entorno de desarrollo gráfico con funciones integradas para realizar adquisiciones de datos, control de instrumentos, análisis de medidas y presentación de datos. A diferencia de los lenguajes de propósito general, LabVIEW tiene funciones específicas para acelerar el desarrollo de aplicaciones de medición, control y automatización. [8]

# *Interfaz LabVIEW para Arduino de NI - Toolkit*

La interfaz de LabVIEW para Arduino provee una metodología sencilla para utilizar el microcontrolador Arduino. Esta interfaz permite crear interfaces gráficas de usuario fácil y rápidamente. Los VI que conforman la interfaz son de

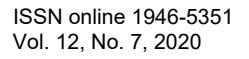

uso libre y están hechos para ser modificados por los usuarios con la finalidad de crear drivers personalizados para los distintos sensores y actuadores que pueden ser conectados a la placa de desarrollo.

### **Metodología**

#### *Control de los motores paso a paso y circuito de potencia*

La elaboración de los controladores para los motores a pasos es más simple que para los motores de corriente continua. El controlador del motor a pasos se encarga de especificar cuantos pasos son los que debe hacer el motor y la velocidad a los cuales se deben realizar. Para realizar el imán permanente y el eje del motor, se energizan las bobinas del motor en diferentes patrones para atraer el imán permanente.

La secuencia de activación de las bobinas del motor se muestra en la tabla 2.

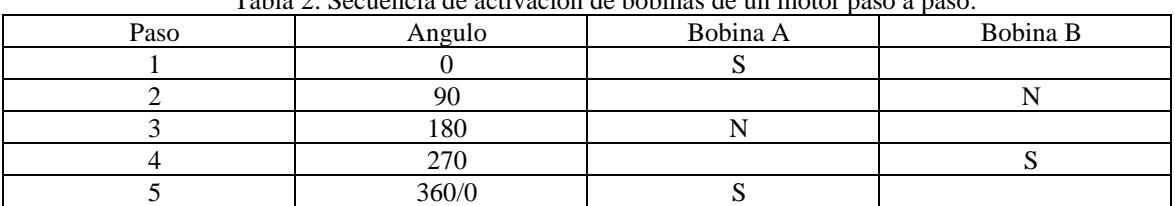

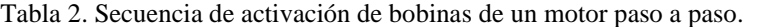

Para el control de los motores paso a paso se empleó un circuito integrado L293D que tiene dos puentes H. Cada puente H tiene la capacidad de controlar una de las bobinas electromagnéticas de cada motor paso a paso.

Para el motor paso a paso se energizaron las bobinas electromagnéticas en una secuencia específica, como se describe en el cuadro 2. La velocidad de rotación del eje de cada motor quedó determinada por la frecuencia de activación de cada una de las bobinas de cada motor.

Cada circuito integrado L293D fue conectado a una fuente de alimentación fija de 12V por el pin VCC2 y el pin VCC1 a la salida de 5V de la placa Arduino, al igual que los pines ENA y ENB permanecen siempre conectados a 5V para habilitar el control de los motores. Los pines IN1, IN2, IN3 e IN4 se conectaron a una salida digital de la placa Arduino las cuales reciben las señales para la secuencia de activación de las salidas OUT1, OUT2, OUT3 y OUT4 para energizar las bobinas de cada motor. Dado que se utilizaron 3 motores paso a paso, se utilizaron 12 de las 13 salidas digitales de la placa Arduino.

#### *Desarrollo de la interfaz*

Dado que no es posible que un microcontrolador pueda ejecutar las instrucciones creadas desde un lenguaje de alto nivel, se utilizó un compilador encargado de traducir el programa en lenguaje máquina. Para realizar la interfaz entre LabVIEW y Arduino se utilizó el programa LabVIEWInterface y LIFA\_Base.

La lógica del programa consiste en establecer una comunicación serial desde LabVIEW con Arduino mediante comunicación serial, habilitando alguno de los puertos de un ordenador. Utilizando la libraría de LabVIEW *Interface for Arduino*, se utilizó la función Init para inicializar la comunicación seria con la tarjeta Arduino a un baudrate de 9600. Consecuentemente se utilizó la librería de Stepper Motor para configurar el método de control de cada uno de los motores utilizados.

Para configurar el movimiento del rotor del motor se utilizó el VI de Stepper Write, para lo cual se crearon tres variables de escritura las cuales indican el número de pasos que avanzara el motor, el número de pasos que se realizaran por segundo y finalmente la última variable que indica si el motor se acciona o permanece desactivado. Seguidamente, para accionar los pines del microcontrolador se utilizó el VI Stepper ToGo para verificar que el microcontrolador no tiene ninguna tarea pendiente o ejecutándose para realizar la siguiente instrucción. Finalmente, se ponen todos los pines a bajo nivel con la finalidad de evitar un malfuncionamiento mientras espera para ejecutar la siguiente instrucción.

Luego de realizar la lógica de la programación, ordenó la interfaz del programa con la finalidad de tener una interfaz amigable y pueda ser utilizada por cualquier usuario.

ISSN online 1946-5351 Vol. 12, No. 7, 2020

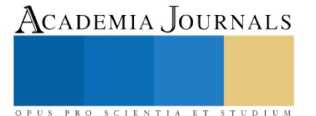

Memorias del Congreso Internacional de Investigación Academia Journals Hidalgo 2020

## *Mecánica de la máquina*

Se optó por emplear aluminio para la construcción de máquina debido a su precisión, resistencia y durabilidad. En la parte de la movilidad de la máquina, los recorridos de la herramienta se originan por la acción combinada de los desplazamientos en cada uno de sus ejes principales. Los sistemas de transmisión producen traslaciones rectilíneas en los ejes principales a partir del giro básico generado por el grupo del motor. Adicionalmente, la transmisión debe producir movimientos suaves y estables para al mismo tiempo ser capaz de reaccionar.

# *Movimiento del espectoradiómetro*

Se monta el espectoradiómetro sobre la máquina en donde se le da un movimiento lineal sobre el eje Y con la finalidad de enfocar la cámara y realizar las mediciones en el punto que se especifica en los mapas de medición. Sobre el eje Z está situada la base de la máquina, con la cual se realiza el movimiento que sirve para subir o bajar el objeto que se encuentra en medición.

# **Resultados**

# *Interfaz de control en LabVIEW*

La interfaz de LabVIEW cuenta con un panel de control principal (Figura 1) con la cual se pueden seleccionar dos paneles independientes, uno de ellos para la prueba de funcionamiento de los motores paso a paso, la cual debe realizarse antes de realizar alguna prueba automática.

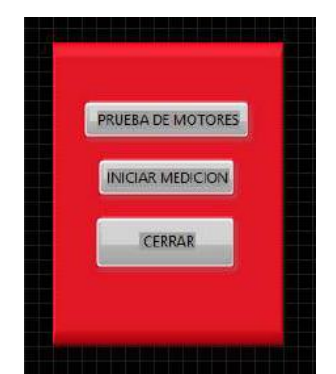

Figura 2 Panel de control principal

El panel de prueba de motores consiste en una interfaz con la cual se puede variar la velocidad de giro de cada uno de los motores paso a paso. Cada uno de los motores tiene la función activar uno de los ejes coordenados, por lo que para probar cada uno de los motores, el panel de control tiene dos botones para cada uno de los ejes coordenados. Los botones del eje X accionan el motor 1, los botones del eje Y accionan el motor 2 y los botones accionan el motor 3.

El tercer panel consiste en la interfaz de control de pruebas, con la cual se realiza el movimiento de cada uno de los motores a pasos automáticamente después de seleccionar el motor que realizará el movimiento de acuerdo con el eje en el cual se deba mover el espectoradiómetro.

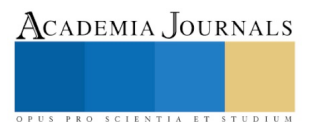

ACADEMIA JOURNALS

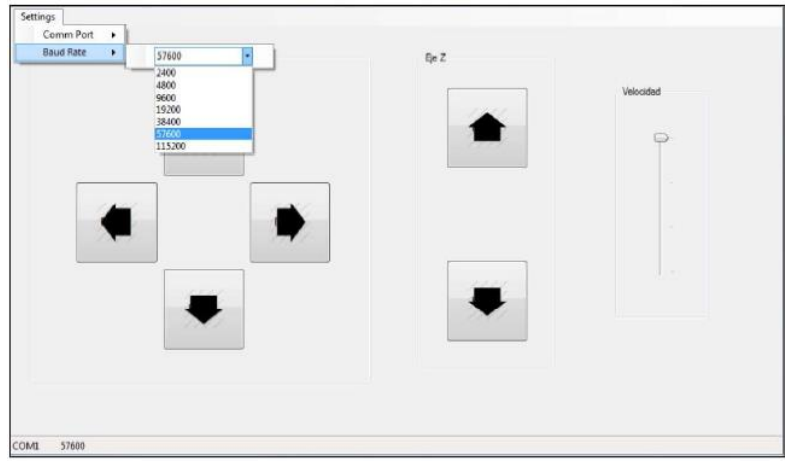

Figura 3 Panel de prueba de motores

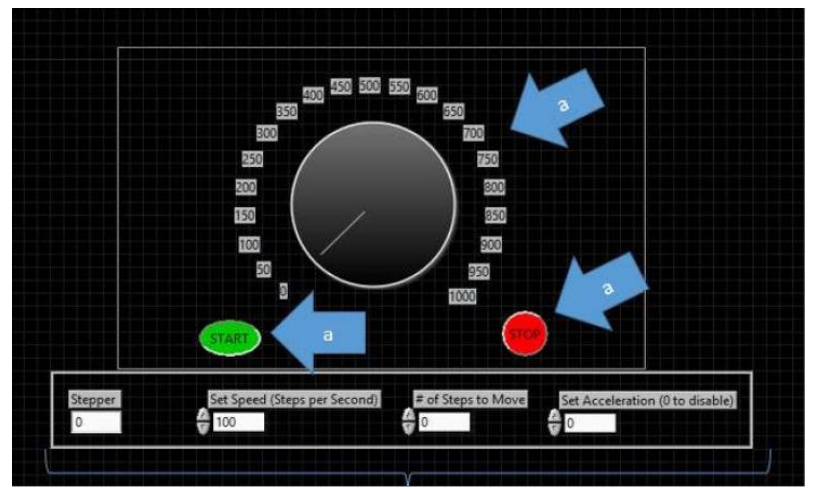

Figura 4 Panel de control para pruebas automáticas

# **Conclusiones**

Con la nueva interfaz se creó la oportunidad de mejorar la medición en la iluminación de diferentes áreas de las unidades de prueba, existen varios objetos a medir desde espacios con amplio rango de luz hasta espacios que solo llegan a tener una pequeña área, con esta interfaz se puede llegar a las áreas sin ningún problema y tener una exactitud en los movimientos sin afectar los ejes como sucedía anteriormente con esta interfaz se eliminó la variante de desenfoque del espectoradiómetro.

## **Referencias**

- [1] T. Booth and S. Stumpf, "End-user experiences of visual and textual programming environments for arduino," *International Symposium on End User Development, Springer,* pp. 25-39, 2013.
- [2] D. Calinoiu, R. Ionel, M. Lascu and A. Cioabla, "Arduino and labview in educational remote monitoring applications," *Frontiers in Education Conference (FIE), IEEE,* pp. 1-5, 2014.
- [3] P. A. S. Da Rocha, R. D. d. S. Souza and M. E. De Lima Tostes, "Prototype cnc machine design," *IEEE Transactions on Components, Packaging, and Manufacturing Technology: Part A 18,* vol. 2, pp. 1-5, 1995.
- [4] D. Milanes Hermosilla and A. Castilla Pérez, "Generaciónde trayectoriaspara el brazo robótico(armx)," *Ingeniera Electrónica, Automáticay Comunicaciones,* vol. 37, pp. 58-71, 2016.